## U<sup>:::</sup> UNOPARK **VEJLEDNING TIL P-APP**

I samarbejde med

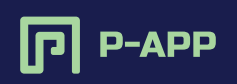

Når du har modtaget en invitation/bekræftelse på enten sms eller mail, skal du download APP´en "P-APP" i App Store eller Google Play.

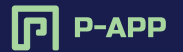

## **OPRETTELSE AF GÆSTEKORT**

Hermed en vejledning til oprettelse af gæsteparkering via P-APP.

Når du har modtaget en invitation på enten sms eller mail, skal du download APP´en "P-APP" i App Store eller Google Play.

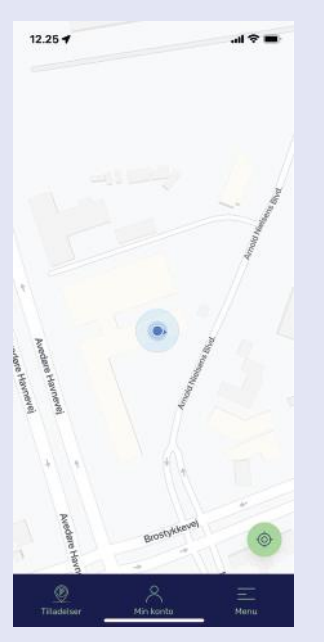

Sådan ser din startskærm ud, når du er logget ind i P-APP. Tryk på "Tilladelser" i menuen nederst på siden

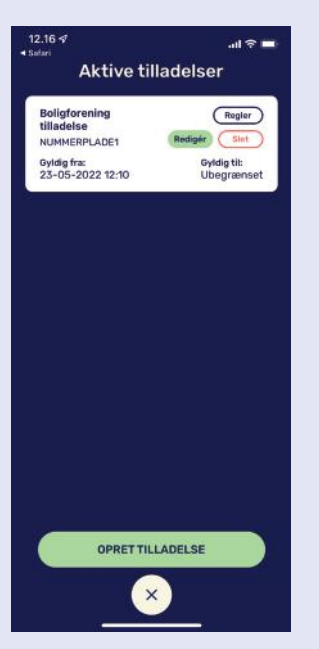

Her skal du trykke på 'Opret Tilladelse'.

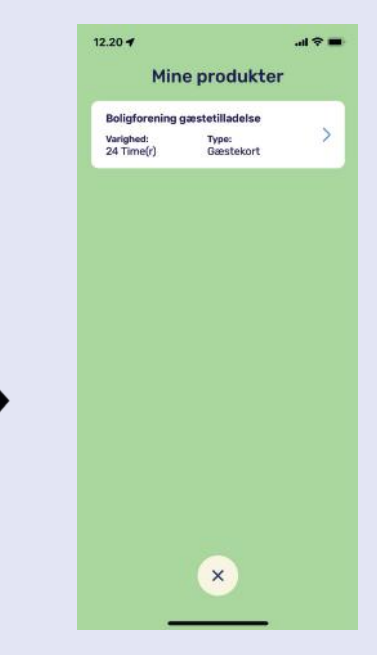

Tryk nu på 'Gæstetilladelse'.

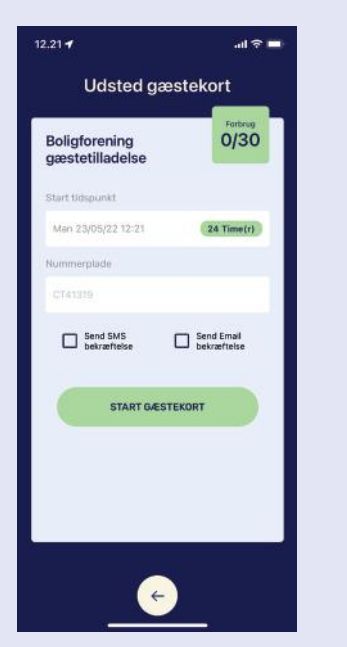

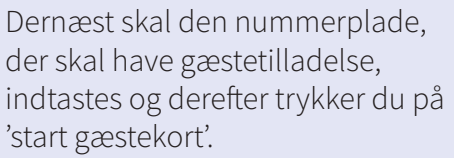

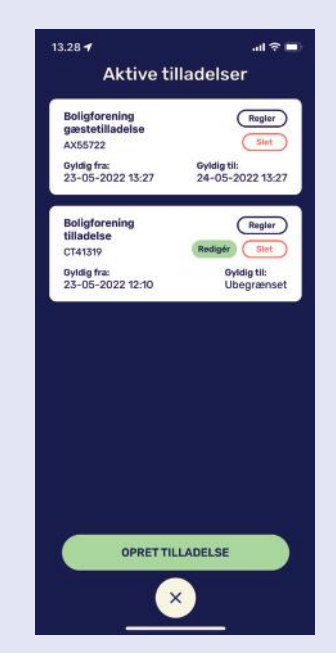

Gæstetilladelsen vil nu dukke op under 'Aktive tilladelser'.

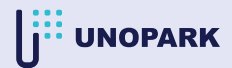

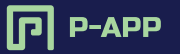

## **OBS! DETTE ER IKKE EN TILLADELSE**

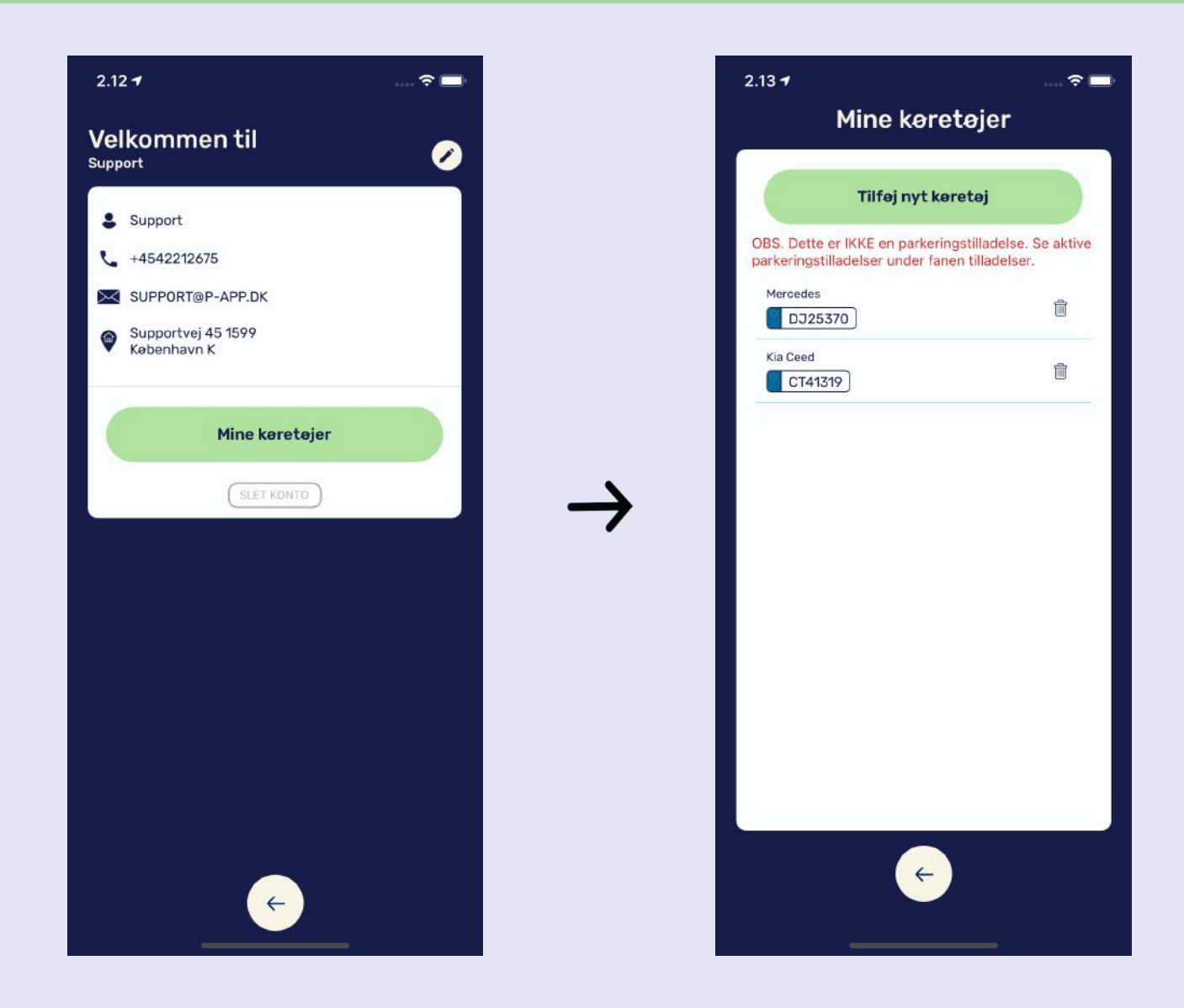

OBS! Dette er IKKE en parkeringstilladelse. Se aktive parkeringstilladelser under fanen tilladelser

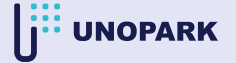